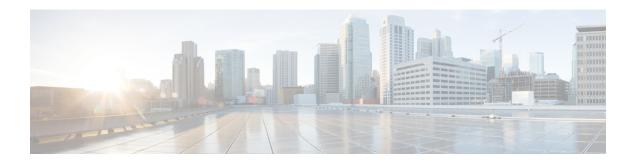

## **Troubleshoot Cisco iNode Manager**

This chapter captures some of the common commands that are used for troubleshooting Cisco iNode Manager.

• Reset Admin Password, on page 1

## **Reset Admin Password**

The admin user password expires after a few months from installation. Starting from Cisco iNode manager release 3.3.0, the user is prompted to update the password before expiry when log in. If the user is failed to update the password before expiry, use the following commands to reset admin password.

## **Step 1** Connect to one of the control-plane nodes using SSH and get ops-center pod name.

**Note** If SSH login with username and password fails, use the PEM file from the staging server (used for deployment) to connect to the node using SSH.

```
kubectl get pods -n opshub-data | grep "ops-center-opshub-data-ops-center"

Sample output:
kubectl get pods -n opshub-data | grep "ops-center-opshub-data-ops-center"

ops-center-opshub-data-ops-center-7b648ffdc6-5cvx8 5/5 Running 0 6d19h
```

## **Step 2** Execute the **reset-admin** command with the pod name from previous command.

kubectl exec -it ops-center-opshub-data-ops-center-7b648ffdc6-5cvx8 -n opshub-data reset-admin
Defaulting container name to confd.
Use 'kubectl describe pod/ops-center-opshub-data-ops-center-7b648ffdc6-5cvx8 -n opshub-data' to see
all of the containers in this pod.
Enter new password:

**Reset Admin Password**